# illumina®

## NextSeq 550Dx

Seadme töökoha valmisseadmise juhend

KUULUB ETTEVÕTTELE ILLUMINA Dokument nr 1000000009869 v07 EST Aprill 2023 KASUTAMISEKS IN VITRO DIAGNOSTIKAS. See dokument ja selle sisu kuuluvad ettevõttele Illumina, Inc. ja selle tütarettevõtetele ("Illumina") ning on mõeldud kasutamiseks ainult ettevõtte lepingulistele klientidele seoses selles dokumendis kirjeldatud toote (toodete) kasutamisega ega ole mõeldud mitte mingiks muuks otstarbeks. Seda dokumenti ega selle sisu ei tohi mis tahes viisil kasutada ega muul eesmärgil levitada ja/või edastada, avaldada või reprodutseerida ilma Illumina eelneva kirjaliku nõusolekuta. Illumina ei anna selle dokumendiga kolmandale isikule oma patendi-, kaubamärgi-, autori-, tava- või muu sarnase õiguse alusel mitte ühtegi litsentsi.

Kvalifitseeritud ja asjakohase koolituse saanud töötajad peavad selles dokumendis kirjeldatud juhiseid järgima rangelt ja üksikasjalikult, et tagada siin kirjeldatud toote (toodete) õige ja ohutu kasutusviis. Siinse dokumendi sisu tuleb enne nimetatud toote (toodete) kasutamist täies ulatuses läbi lugeda ja endale selgeks teha.

SELLES DOKUMENDIS KIRJELDATUD JUHISTE MITTE LUGEMINE JA MITTE ÜKSIKASJALIKULT JÄRGIMINE VÕIB KAHJUSTADA TOODET (TOOTEID), VIGASTADA INIMESI (SH KASUTAJAID VÕI TEISI) JA KAHJUSTADA MUUD VARA. NIMETATUD JUHUL EI KEHTI ÜKSKI TOOTELE (TOODETELE) ANTUD GARANTII.

ILLUMINA EI VASTUTA SELLES DOKUMENDIS KIRJELDATUD TOOTE (TOODETE) (SEALHULGAS TOOTE OSAD VÕI TARKVARA) VÄÄRKASUTUSE EEST.

© 2023 Illumina, Inc. Kõik õigused kaitstud.

Kõik kaubamärgid kuuluvad ettevõttele Illumina, Inc. või nende vastavatele omanikele. Kaubamärgi kohta lisateabe saamiseks vt [www.illumina.com/company/legal.html](http://www.illumina.com/company/legal.html).

### Sisukord

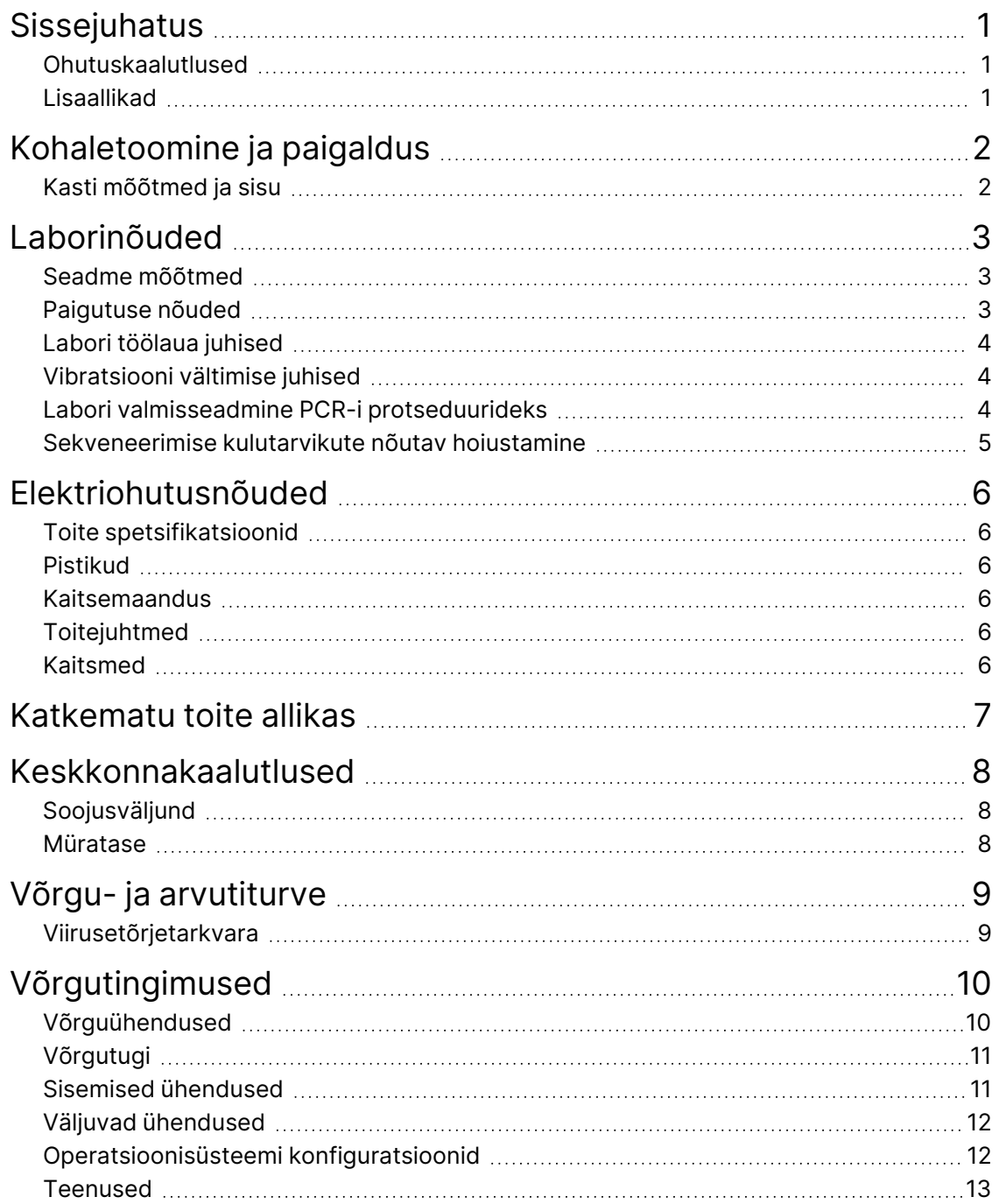

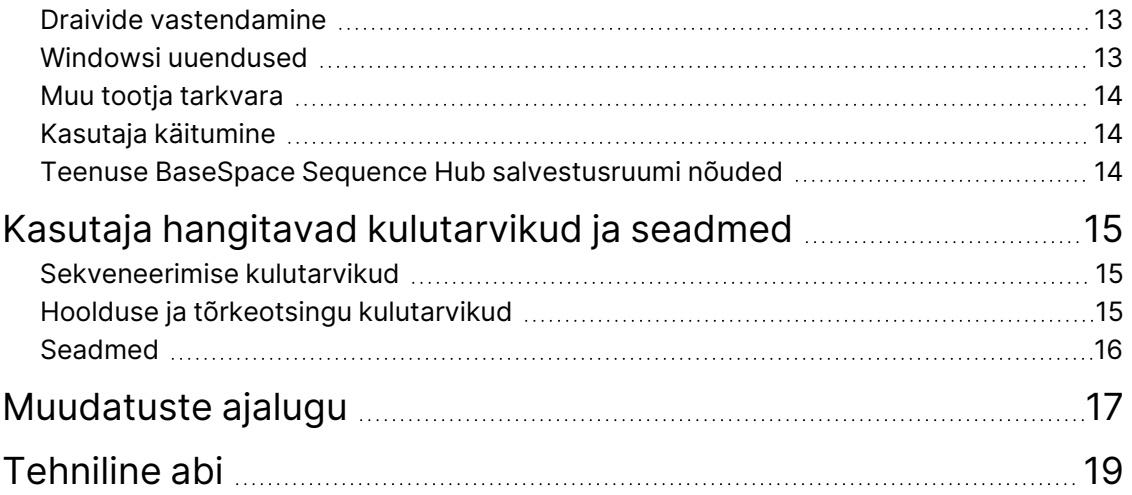

### <span id="page-4-0"></span>Sissejuhatus

Selles juhendis on toodud töökoha spetsifikatsioonid ja valmisseadmise juhised seadme Illumina® NextSeq™ 550Dx paigaldamiseks ja kasutamiseks.

- Laboriruumi nõuded
- Elektriohutusnõuded
- Keskkonnapiirangud
- Arvuti nõuded
- <span id="page-4-1"></span>• Kasutaja hangitavad kulutarvikud ja seadmed

#### **Ohutuskaalutlused**

<span id="page-4-2"></span>Vt olulist ohutusteavet *seadme NextSeq 550Dx ohutus- ja vastavusjuhendist (dokument nr 1000000009868)*.

### **Lisaallikad**

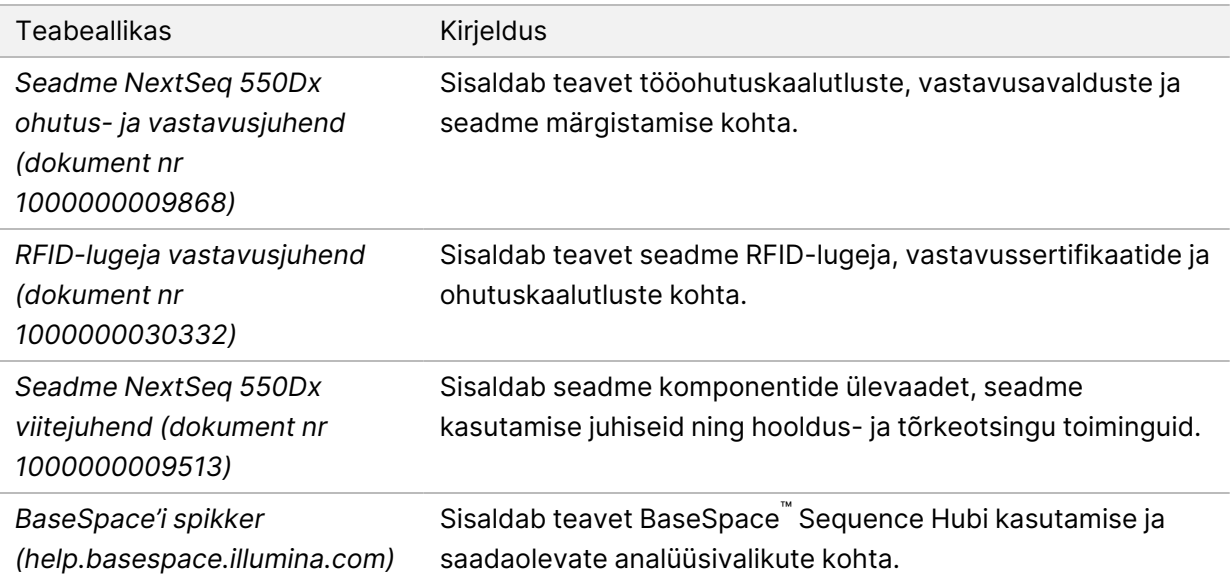

### <span id="page-5-0"></span>Kohaletoomine ja paigaldus

Volitatud teenusepakkuja toob seadme kohale, pakib komponendid lahti ja asetab seadme labori töölauale. Veenduge enne kohaletoomist, et laboriruum ja töölaud oleksid ette valmistatud.

Paigalduse, hoolduse ja teeninduse ajal on nõutav juurdepääs seadme USB-portidele.

#### Ettevaatust!

Seadme tohivad lahti pakkida, paigaldada ja seda liigutada ainult selleks volitatud töötajad. Seadme valesti käsitsemine võib mõjutada selle joondust või kahjustada seadme komponente.

Seadme paigaldab ja valmistab ette Illumina esindaja. Seadme andmehaldussüsteemiga või kaugvõrgu asukohaga ühendamisel veenduge, et andmete salvestamise tee oleks valitud enne paigaldamise kuupäeva. Illumina esindaja saab kontrollida paigalduse ajal andmeedastusprotsessi.

#### Ettevaatust!

*Ärge* paigutage seadet ümber pärast seda, kui Illumina esindaja on seadme paigaldanud ja ette valmistanud. Seadme valesti liigutamine võib mõjutada optilist joondust ja rikkuda andmete terviklikkust. Kui te peate seadme ümber paigutama, võtke ühendust Illumina esindajaga.

#### <span id="page-5-1"></span>**Kasti mõõtmed ja sisu**

Seade NextSeq 550Dx tarnitakse ühes kastis. Kasutage järgmisi mõõtmeid, et teha kindlaks saatmisümbrise mahutamiseks vajalik minimaalne ukselaius.

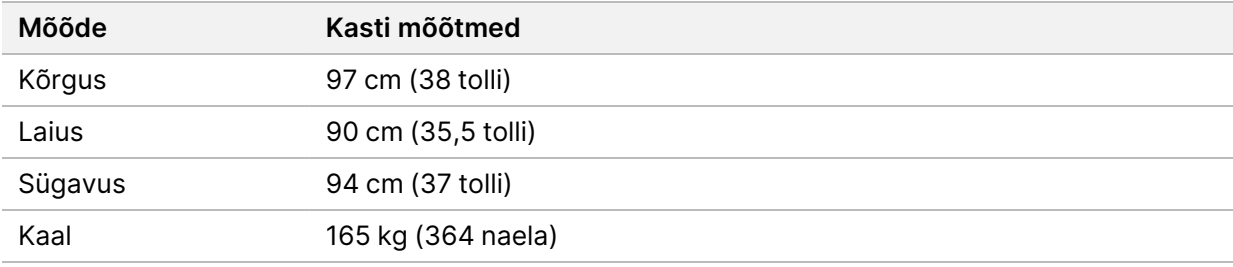

Kast sisaldab seadet koos järgmiste komponentidega.

- Kasutatud reaktiivide pudel
- Reaktiivi pesukassett ja puhvri pesukassett
- BeadChipi adapter
- **Toitejuhe**
- Tarvikute komplekt, mis sisaldab järgmisi komponente.
	- Klaviatuur ja hiir
	- *Seadme NextSeq 550Dx teabeleht (dokument nr 1000000041523)*

Dokument nr 1000000009869 v07 EST KASUTAMISEKS IN VITRO DIAGNOSTIKAS.

### <span id="page-6-0"></span>Laborinõuded

<span id="page-6-1"></span>Selles jaotises on toodud laboriruumi valmisseadmise spetsifikatsioonid ja nõuded. Lisateavet vaadake jaotisest *[Keskkonnakaalutlused](#page-11-0)* leheküljel 8.

### **Seadme mõõtmed**

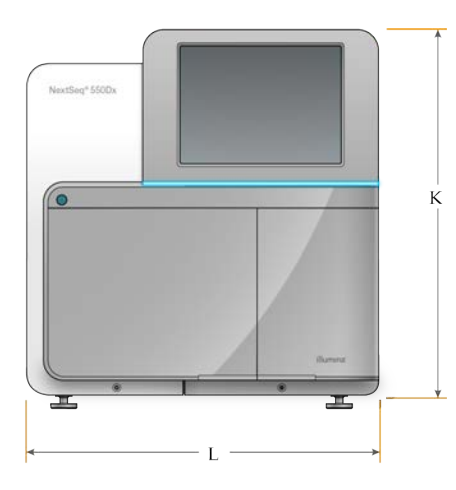

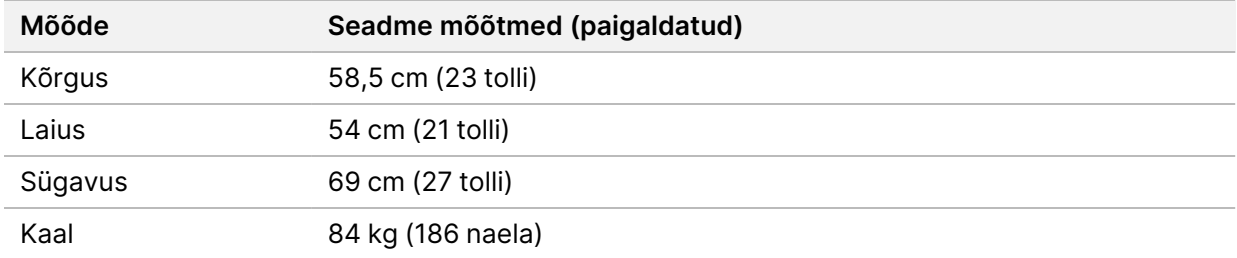

#### <span id="page-6-2"></span>**Paigutuse nõuded**

Asetage seade nii, et oleks tagatud korralik ventilatsioon, juurdepääs toitelülitile ja pistikupesale ning juurdepääs seadme hooldamiseks.

- Veenduge, et ulatuksite vajutama seadme vasakult küljelt seadme tagapaneelil olevat toitenuppu.
- Asetage seade nii, et töötajad saaksid toitejuhtme pistikupesast kiiresti välja tõmmata.
- Veenduge, et seadmele oleks igast küljest juurdepääs.

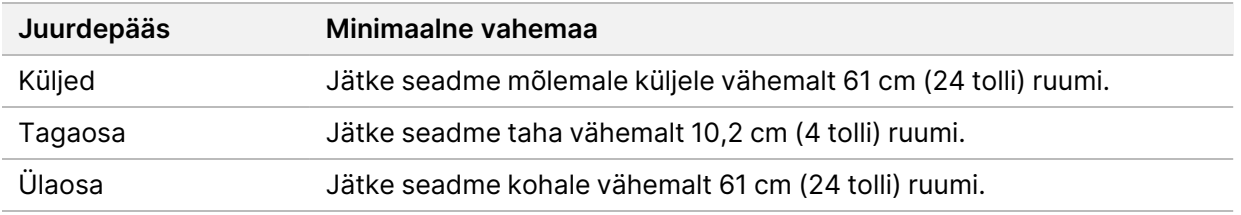

Dokument nr 1000000009869 v07 EST KASUTAMISEKS IN VITRO DIAGNOSTIKAS.

#### Ettevaatust!

Seadme valesti liigutamine võib mõjutada optilist joondust ja rikkuda andmete terviklikkust. Kui te peate seadme ümber paigutama, võtke ühendust Illumina esindajaga.

### <span id="page-7-0"></span>**Labori töölaua juhised**

Seade sisaldab täppisoptilisi üksuseid. Paigaldage seade tugevale labori töölauale ja eemale vibratsiooniallikatest.

<span id="page-7-1"></span>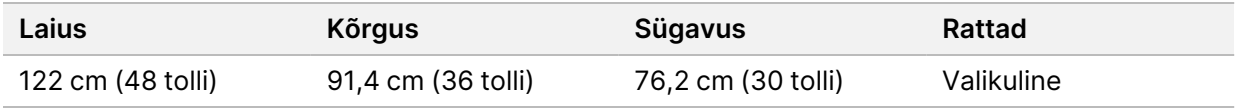

### **Vibratsiooni vältimise juhised**

Hoidke labori põranda vibratsioonitase VC-A standardi 50 μm/s 8–80 Hz sagedusala ⅓ oktaavi juures või alla selle. See tase on laborite puhul tavaline. Ärge ületage ISO operatsiooniruumide standardit (lähtetase) 100 μm/s 8–80 Hz sagedusala ⅓ oktaavi jaoks.

Vibratsioonide vähendamiseks ja optimaalse töötulemuse saavutamiseks lähtuge sekveneerimiskäituste ajal järgmistest headest tavadest.

- Asetage seade tasasele kõvale põrandale ja hoidke seda ümbritsev piirkond puhas.
- Ärge pange seadme peale klaviatuure, kasutatud kulutarvikuid ega ühtegi teist objekti.
- Ärge installige seadet vibratsiooniallikate lähedusse, mis ületavad ISO operatsiooniruumide standardit. Näiteks:
	- laboris olevad mootorid, pumbad, raputusanalüsaatorid, kukutusanalüsaatorid ja tugevad õhuvood;
	- korrused, mis asuvad otse kütte-, ventilatsiooni- ja kliimaseadme ventilaatorite ning kontrollerite all või kohal või helikopteri maandumisplatsi all;
	- seadmega samal korrusel toimuv ehitus- või remonditöö.
- Hoidke vibratsiooniallikaid, nagu mahakukkuvad esemed ja liikuvad rasked seadmed, seadmest vähemalt 100 cm (39,4 tolli) kaugusel.
- <span id="page-7-2"></span>• Kasutage seadmega suhtlemiseks ainult puuteekraani, klaviatuuri ja hiirt. Ärge avaldage seadme töötamise ajal selle pindadele otseselt jõudu.

### **Labori valmisseadmine PCR-i protseduurideks**

Mõnes teegi ettevalmistamise meetodis on vaja kasutada polümeraasi ahelreaktsiooni (PCR).

Enne kui asute laboris tööle, seadke sisse spetsiaalsed piirkonnad ja laboriprotseduurid, et vältida töökeskkonna saastumist PCR-i produktiga. PCR-i produktid võivad saastada reaktiive, seadmeid ja proove, põhjustades ebatäpseid tulemusi ja viivitusi tavapärastes toimingutes.

#### **PCR-eelsed ja PCR-järgsed piirkonnad**

- Seadke sisse PCR-eelne piirkond PCR-eelsete toimingute jaoks.
- Seadke sisse PCR-järgne piirkond PCR-i produktide töötlemiseks.
- Ärge peske PCR-eelseid ja PCR-järgseid vahendeid samas valamus.
- Ärge kasutage PCR-eelsete ja PCR-järgsete piirkondade jaoks sama veepuhastussüsteemi.
- Hoidke PCR-eelsetes protokollides kasutatud varusid PCR-eelses piirkonnas ja vajaduse korral viige need PCR-järgsesse piirkonda.

#### **Eriotstarbelised seadmed ja tarvikud**

- Ärge kasutage samu seadmeid ega tarvikuid PCR-eelsetes ja PCR-järgsetes protsessides. Varuge kummagi piirkonna jaoks eraldi seadmed ja tarvikud.
- <span id="page-8-0"></span>• Seadke sisse ka eraldi hoiustamispiirkond kummagi piirkonna kulutarvikutele.

#### **Sekveneerimise kulutarvikute nõutav hoiustamine**

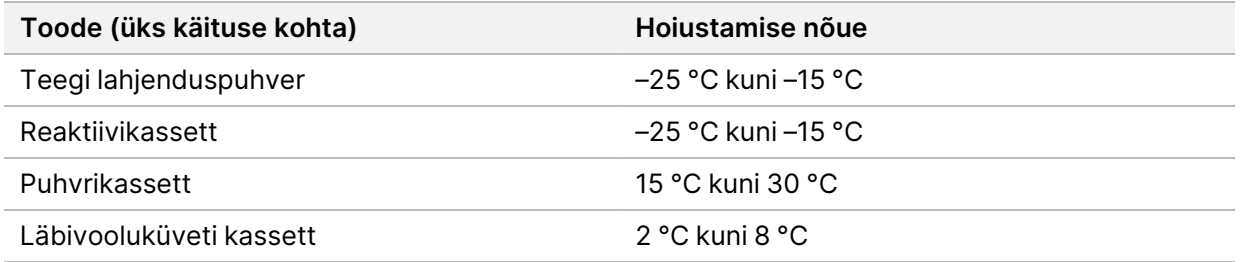

### <span id="page-9-1"></span><span id="page-9-0"></span>Elektriohutusnõuded

### **Toite spetsifikatsioonid**

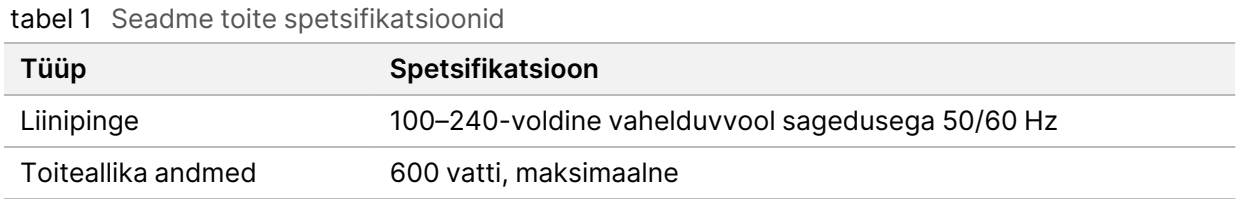

### <span id="page-9-2"></span>**Pistikud**

Teie asutuse juhtmestik peab vastama järgmistele seadmete näitajatele:

- **100–120 V vahelduvvoolu jaoks** nõutav on 15 A maandatud eriotstarbeline liin õige pinge ja elektrimaandusega. Põhja-Ameerika ja Jaapan – pistik: NEMA 5-15
- <span id="page-9-3"></span>• **220–240 V vahelduvvoolu jaoks** – nõutav on 10 A maandatud liin õige pinge ja elektrimaandusega. Kui pinge kõigub üle 10%, on nõutav toiteliini regulaator.

### **Kaitsemaandus**

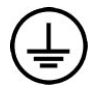

Seadmel on kaitsemaanduse ühendus korpuse kaudu. Toitejuhtme maandusühendus hoiab ära ohtliku pinge tekkimise. Seadme kasutamisel tuleb veenduda, et toitejuhtme maandusühendus oleks heas töökorras.

### <span id="page-9-4"></span>**Toitejuhtmed**

Seade on varustatud rahvusvahelisele standardile IEC 60320 C20 vastava pistikuga, mis tarnitakse koos piirkonnajärgse toitejuhtmega.

Ohtlik pinge eemaldatakse seadmest vaid juhul, kui toitejuhe on vahelduvvooluallikast lahti ühendatud.

Kohalikele standarditele vastavate pistikute või toitejuhtmete leidmiseks pöörduge kolmanda osapoole tarnija, näiteks ettevõtte Interpower Corporation (www.interpower.com) poole.

#### $\mathbf \Omega$ Ettevaatust!

<span id="page-9-5"></span>Ärge kunagi kasutage seadme toiteallikaga ühendamiseks pikendusjuhet.

### **Kaitsmed**

Seade ei sisalda kaitsmeid, mida kasutajad saavad asendada.

### <span id="page-10-0"></span>Katkematu toite allikas

Tungivalt soovitatav on kasutada kasutaja hangitavat katkematut toiteallikat (UPS). Illumina ei vastuta töötsüklite eest, mida võis mõjutada elektrikatkestus, isegi kui seade oli ühendatud UPS-iga. Standardgeneraatori tagatav toide *ei* ole sageli katkestusteta ja lühiajaline elektrikatkestus on enne toite taastumist tavaline.

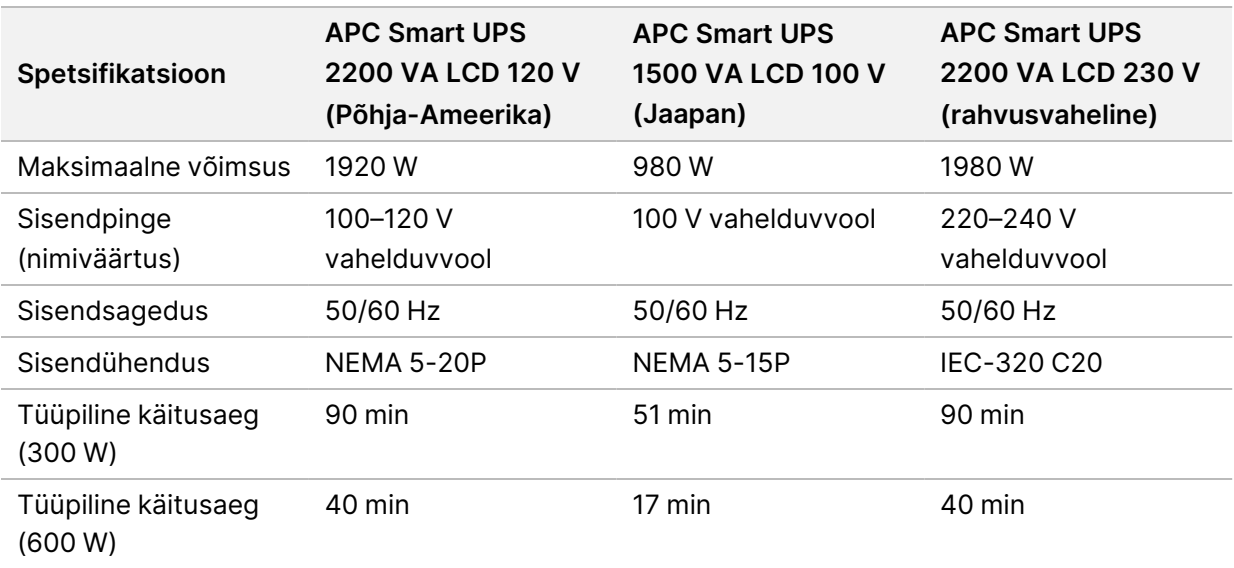

Järgmises tabelis on toodud soovitused piirkonna järgi.

Viidatud piirkondadest väljaspool asuvate asutuste jaoks kohalikele standarditele vastavate katkematute toiteallikate leidmiseks pöörduge kolmandast osapoolest tarnija, näiteks ettevõtte Interpower Corporation (www.interpower.com) poole.

### <span id="page-11-0"></span>Keskkonnakaalutlused

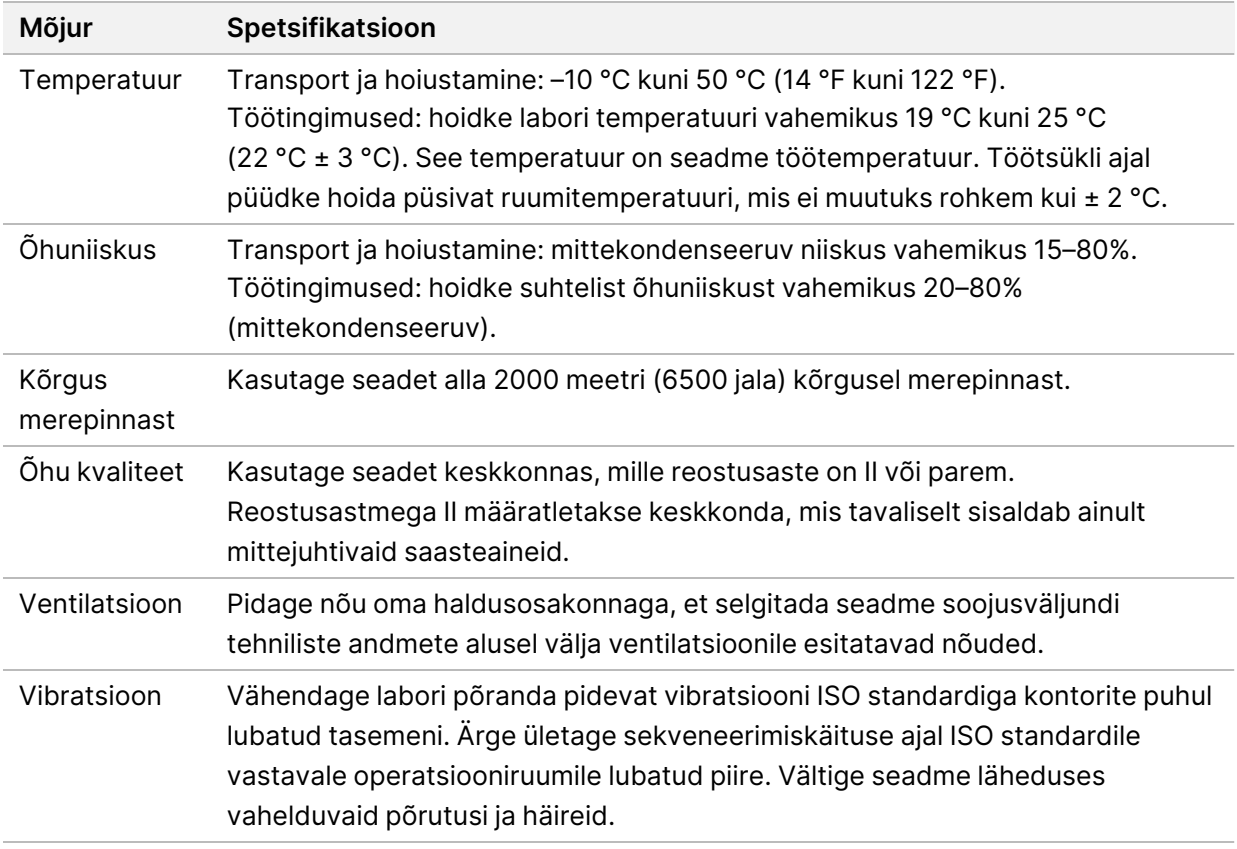

### <span id="page-11-1"></span>**Soojusväljund**

<span id="page-11-2"></span>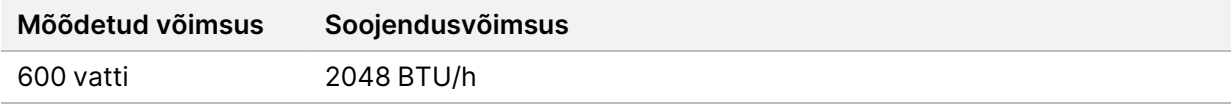

### **Müratase**

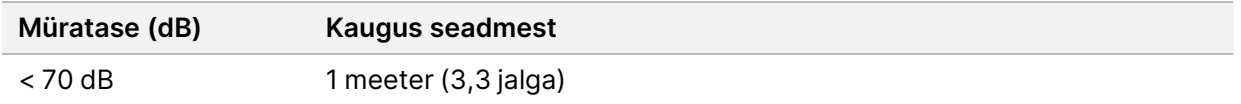

Mõõtmistulemus < 70 dB on tavalise vestluse mürataseme piires, mõõdetuna umbes 1 meetri (3,3 jala) kauguselt.

## <span id="page-12-0"></span>Võrgu- ja arvutiturve

Järgmises jaotises on toodud juhtnöörid võrgu- ja arvutiturbe säilitamiseks. Teavet soovitatud konfiguratsioonide kohta leiate peatükist *[Operatsioonisüsteemi konfiguratsioonid](#page-15-1)* leheküljel 12. Uusimaid turvalisusega seotud juhiseid, häireid ja muud teavet Illumina süsteemide kohta lugege jaotisest ["Turve ja võrgustus"](https://support-docs.illumina.com/SHARE/security-networking.htm).

### <span id="page-12-1"></span>**Viirusetõrjetarkvara**

Illumina soovitab kasutada järgmist viiruse-/pahavaratõrje tarkvara: Windows Defender, Bit Defender või CrowdStrike. Andmekao või töökatkestuse vältimiseks seadistage viiruse-/pahavaratõrje tarkvara järgmiselt.

- Seadistage käsitsi skannimine. Ärge lubage automaatskannimist.
- Lubage käsitsi skannimine vaid siis, kui seadet ei kasutata.
- Lubage tõrjetarkvaral laadida alla uuendusi (kuid mitte installida) ilma kasutaja loata.
- Ärge installige ega uuendage rakendusi, kui seade töötab. Uuendage rakendusi ainult siis, kui seade ei tööta ja kui seadme arvuti taaskäivitamine on ohutu.
- Ärge lubage arvuti automaatset taaskäivitust pärast uuenduste installimist.
- Eemaldage rakenduse kaust ja andmedraiv kõikidest sätetest, mis kaitsevad failisüsteemi reaalajas. Rakendage nimetatud sätet kaustale C:\Illumina ja draivile D:\ ning kõigile kaardistatud võrgudraividele.
- Windows Defender on vaikimisi välja lülitatud. Selle võib soovi korral käsitsi aktiveerida.

## <span id="page-13-0"></span>Võrgutingimused

Seade NextSeq 550Dx on mõeldud kasutamiseks võrguga, olenemata sellest, kas käitused RUOrežiimis toimuvad BaseSpace'iga ühendatult või sooritatakse iseseisvas režiimis.

Käituse käsitsi režiimis tegemine vajab käitusandmete võrguasukohta edastamiseks võrguühendust. Käsitsi režiimis töötamiseks peab seade olema uurimisrežiimis. Ärge salvestage käituse andmeid seadme NextSeq 550Dx kohalikule kõvakettale. Kõvaketas on mõeldud andmete ajutiseks salvestamiseks, enne kui need automaatselt edastatakse. Kõik kõvakettale praegusest käitusest hiljem salvestatud andmed täidavad kõvaketta ja takistavad järgnevaid käitusi, kuni ruumi tehakse.

Järgmiste toimingute jaoks on nõutav interneti-ühendus.

- Teenusega Illumina BaseSpace Sequence Hub ühenduse loomine.
- Seadme liidese kaudu seadme NextSeq 550Dx operatsioonitarkvara (NOS) värskenduste installimine.
- [Valikuline] Seadme jõudlusandmete üleslaadimine.
- <span id="page-13-1"></span>• [Valikuline] Kaugabi Illumina tehniliselt toelt.

### **Võrguühendused**

Lähtuge võrguühenduse installimisel ja seadistamisel järgmistest soovitustest.

- Kasutage seadme ja andmehaldussüsteemi vahel 1 Gb kiirusega püsiühendust. Selle ühenduse saab luua otse või võrgukommutaatori kaudu.
- Ühenduse nõutav ribalaius on järgmine.
	- 50 Mb/s seadme kohta sisevõrgus edastamiseks.
	- [Valikuline] 50 Mb/s seadme kohta teenuse BaseSpace Sequence Hub võrku üleslaadimiseks.
	- [Valikuline] 5 Mb/s seadme kohta jõudlusandmete üleslaadimiseks.
- Kommutaatoreid tuleb hallata.
- Võrguseadmete, näiteks kommutaatorite, minimaalne andmeedastuskiirus on 1 Gb/s.
- Arvutage iga võrgukommutaatori koormuse kogumaht. Ühendatud seadmete ja abiseadmete (nt printerite) arv võib mõjutada koormuse mahtu.

Lähtuge võrguühenduse installimisel ja seadistamisel järgmistest soovitustest.

- Võimaluse korral eraldage sekveneerimisliiklus ülejäänud võrguliiklusest.
- Kasutage kaableid CAT-5e või paremaid. Võrguühenduse jaoks tarnitakse koos seadmega varjestatud CAT 5e võrgukaabel pikkusega 3 meetrit (9,8 jalga).
- Keelake Windowsi värskenduste automaatne installimine.

Dokument nr 1000000009869 v07 EST KASUTAMISEKS IN VITRO DIAGNOSTIKAS. <span id="page-14-0"></span>• Kui kasutate BaseSpace'i, kasutage vähemalt 10 Mb/s võrguühendust.

### **Võrgutugi**

Illumina ei loo võrguühendusi ega paku võrguühenduste loomisel tehnilist tuge.

Vaadake üle võrgu hooldustoimingud võimalike ühilduvusriskide osas Illumina seadmega, sh järgmised riskid.

- **Grupipoliitika objektide (GPO-de) eemaldamine** GPO-d võivad mõjutada ühendatud Illumina ressursside opsüsteemi (OS). OS-i muudatused võivad Illumina süsteemides omandtarkvara rikkuda. Illumina seadmeid on korrektse toimimise suhtes testitud ja kontrollitud. Pärast ühenduse loomist domeeni GPO-dega võivad mõned sätted mõjutada seadme tarkvara. Kui seadme tarkvara töötab valesti, pidage oma asutuse IT-administraatoriga nõu võimalike grupipoliitika objekti (GPO) häirete suhtes.
- **Windowsi tulemüüri aktiveerimine** Windowsi tulemüür on konfigureeritud kaitsvate sätetega, mis on vajalikud Illumina tarkvara turvalise töökeskkonna tagamiseks, ning võimaluse korral tuleb muude tootjate AV/AM tulemüüride asemel aktiveerida Windowsi tulemüür.
- **Eelkonfigureeritud kasutajate õiguste muudatused** säilitage eelkonfigureeritud kasutajate olemasolevad õigused. Muutke eelkonfigureeritud kasutajad vajaduse järgi kättesaamatuks.
- **Võimalikud IP-aadresside konfliktid** seadmel NextSeq 550Dx on fikseeritud sisemised IP-aadressid, mis võivad konfliktide korral põhjustada süsteemi tõrkeid.
- <span id="page-14-1"></span>• **Server Message Blocki (SMB) failide jagamine** – SMB v1 on vaikimisi keelatud. Lubamiseks pöörduge Illumina tehnilise toe poole.

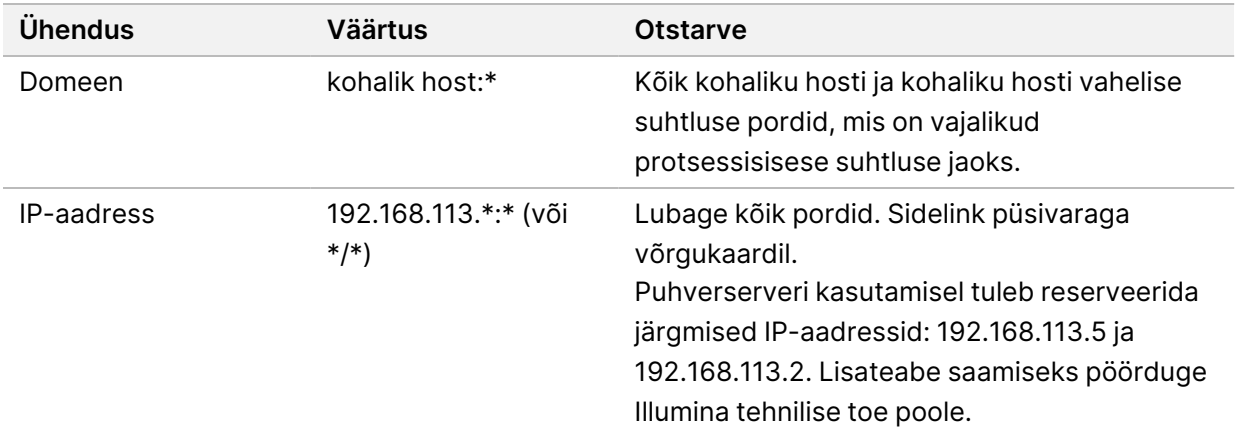

#### **Sisemised ühendused**

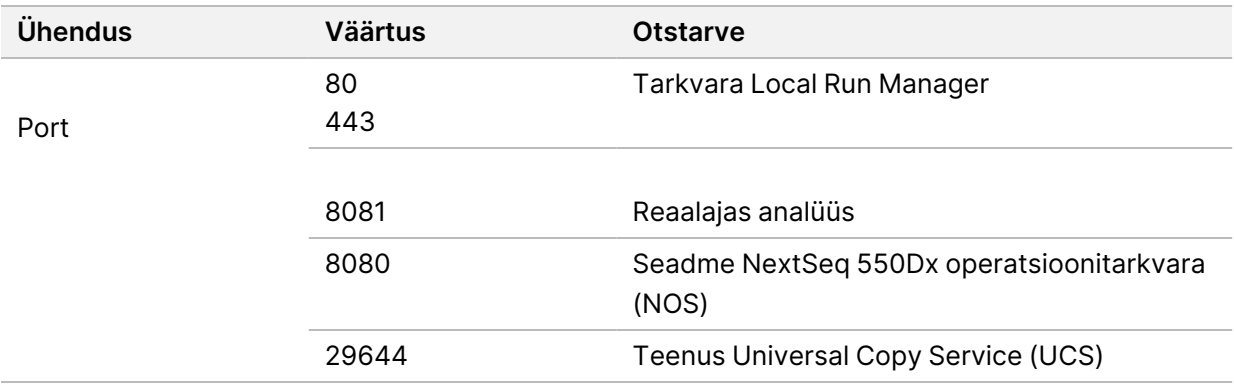

#### <span id="page-15-0"></span>**Väljuvad ühendused**

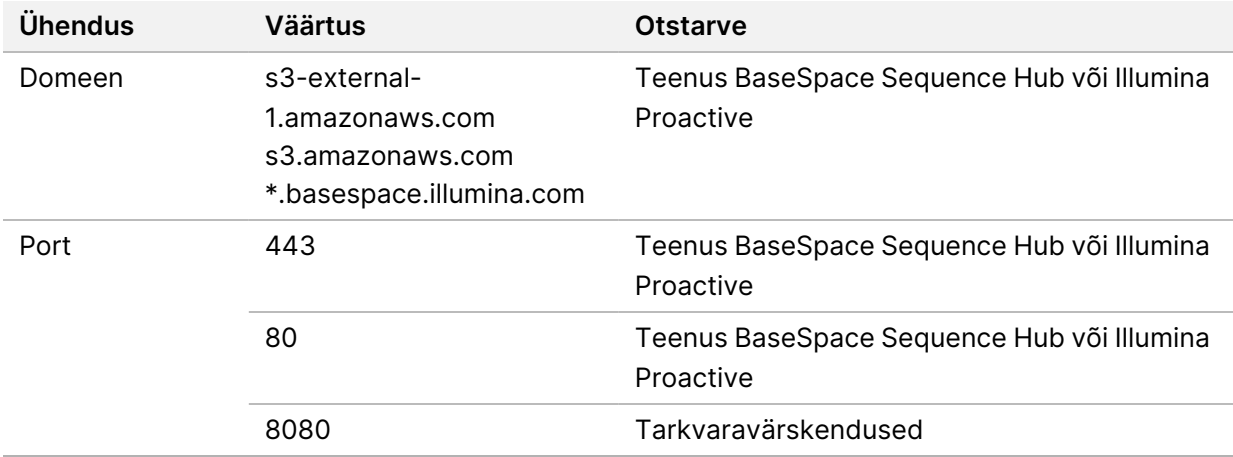

### <span id="page-15-1"></span>**Operatsioonisüsteemi konfiguratsioonid**

Illumina seadmeid on enne saatmist katsetatud ja kontrollitud, et need vastaksid spetsifikatsioonidele. Sätete muutmine pärast installimist võib muuta seadme töökindlust ja luua turvariske.

Operatsioonisüsteemi töökindluse suurendamiseks ja turvariskide vähendamiseks soovitatakse järgmisi konfiguratsioone.

- Konfigureerige parool, mis sisaldaks vähemalt 10 tähemärki, ja tutvuge lisajuhtnööride saamiseks kohalike tuvastusnõuetega. *Kirjutage parool endale üles.*
	- Illumina ei hoia klientide identimisteavet alles ja tundmatuid paroole ei ole võimalik uuesti seadistada.
	- Tundmatu parool nõuab Illumina esindajalt tehase vaikesätete taastamist, mis eemaldab süsteemist kõik andmed ja pikendab vajalikku tugiaega.
- Domeeni ühendamisel rühmapoliitika objektidega (GPO) võib mõni seade mõjutada operatsioonisüsteemi või seadme tarkvara. Kui seadme tarkvara töötab valesti, pidage oma asutuse IT-administraatoriga nõu võimalike grupipoliitika objekti (GPO) häirete suhtes.
- Kasutage Windowsi tulemüüri või võrgu tulemüüri (riistvaralist või tarkvaralist) ja lülitage kaugtöölaua protokoll (RDP) välja.
- Jätke kasutajatele administraatoriõigused alles. Illumina seade võimaldab kasutajaõigusi seadme tarnimisel konfigureerida.
- Süsteemil on sisemised fikseeritud IP-aadressid, mis võivad konfliktide korral põhjustada süsteemitõrkeid.
- Illumina sekveneerimissüsteemide juhtimiseks on ette nähtud juhtarvuti. Veebiotsingud, e-posti lugemine, dokumentidega tutvumine ja muu tegevus, mis ei ole sekveneerimisega seotud, põhjustab kvaliteedi- ja turvaprobleeme.

### <span id="page-16-0"></span>**Teenused**

NOS ja tarkvara Local Run Manager kasutavad järgmisi teenuseid.

- Illumina Local Run Manager Analysis Service
- Illumina Local Run Manager Job Service
- Illumina Universal Copy Service

Vaikimisi kasutavad teenused sama identimisteavet kui need, millega logitakse sisse seadmesse NextSeq 550Dx. Identimisteabe muutmiseks rakenduses Local Run Manager vt teenuse konto sätete määramist *Seadme NextSeq 550Dx viitejuhendist (dokument nr 1000000009513)*.

### <span id="page-16-1"></span>**Draivide vastendamine**

Ärge andke ühtegi seadme draivi ega kausta ühiskasutusse.

Vastendage draivid, kasutades rakendust Server Message Block (SMB) v2 või uuemat versiooni või rakendust Network File System (NFS).

<span id="page-16-2"></span>Kasutage operatsioonisüsteemis töötsüklite väljundis täielikku UNC teed.

### **Windowsi uuendused**

Andmete turvalisuse tagamiseks on soovitatav kõik Windowsi kriitilised turbeuuendused rakendada korrapärase ajakavaga. Uuenduste rakendamisel peab seade olema puhkeolekus, kuna mõned uuendused nõuavad süsteemi täielikku taaskäivitamist. Üldisi uuendusi ei toetata, sest need võivad süsteemi töökeskkonda ohustada.

Kui turbeuuendused pole võimalikud, on Windowsi uuenduste sisselülitamise asemel võimalik kasutada järgmist.

- Tugevam tulemüür ja võrgu eraldamine (virtuaalne LAN)
- Võrguga ühendatud salvestusruumi (NAS) võrgust eraldamine, mis sellegipoolest võimaldab võrgu kaudu andmeid sünkroonida.
- USB-mäluseade.
- Juhtarvuti väärkasutuse vältimiseks arvutikasutaja kontrollimine ja kasutusloale tugineva töökorra rakendamine.

<span id="page-17-0"></span>Lisateabe saamiseks Windowsi uuenduste alternatiivide kohta pöörduge Illumina tehnilise toe poole.

### **Muu tootja tarkvara**

Illumina toetab ainult tarkvara, mis oli juba installimisel süsteemis olemas. Ärge installige Chrome'i, Javat, Boxi ega muud muu tootja tarkvara, mida süsteemiga kaasas ei olnud.

Muu tootja tarkvara pole testitud ning see võib mõjutada seadme töökindlust ja turvalisust. Näiteks võivad RoboCopy või muud sünkroonimis- ja voogesitusprogrammid põhjustada rikutud või puuduvaid sekveneerimisandmeid, kuna see häirib juhtimistarkvarakomplekti teostatavat voogesitust.

### <span id="page-17-1"></span>**Kasutaja käitumine**

Illumina sekveneerimissüsteemide juhtimiseks on ette nähtud seadme juhtarvuti. Ärge kasutage arvutit üldotstarbeks. Kvaliteedi ja turvalisuse huvides ärge kasutage juhtarvutit veebiotsinguteks, e-posti lugemiseks, dokumentidega tutvumiseks ega muuks ebavajalikuks otstarbeks. Nimetatud tegevused võivad vähendada arvuti töökindlust või põhjustada andmekadu.

### <span id="page-17-2"></span>**Teenuse BaseSpace Sequence Hub salvestusruumi nõuded**

Töötsükli suurusest sõltuvalt vajab BaseSpace Sequence Hub iga töötsükli kohta järgmist salvestusruumi.

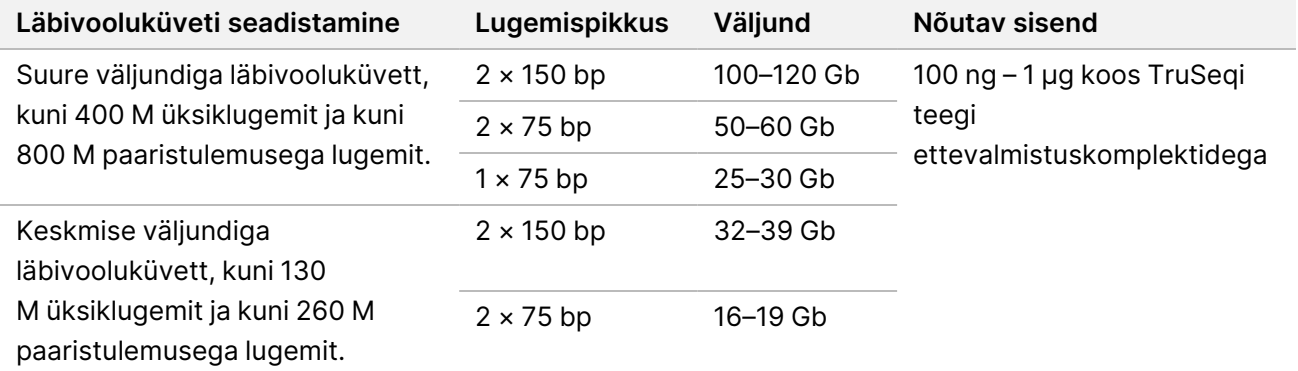

tabel 2 Seadme NextSeq 550Dx tehnilised parameetrid

## <span id="page-18-0"></span>Kasutaja hangitavad kulutarvikud ja seadmed

<span id="page-18-1"></span>Seadmega NextSeq 550Dx kasutatakse järgmisi kulutarvikuid ja seadmeid. Lisateavet vt *seadme NextSeq 550Dx viitejuhendist (dokument nr 1000000009513)*.

### **Sekveneerimise kulutarvikud**

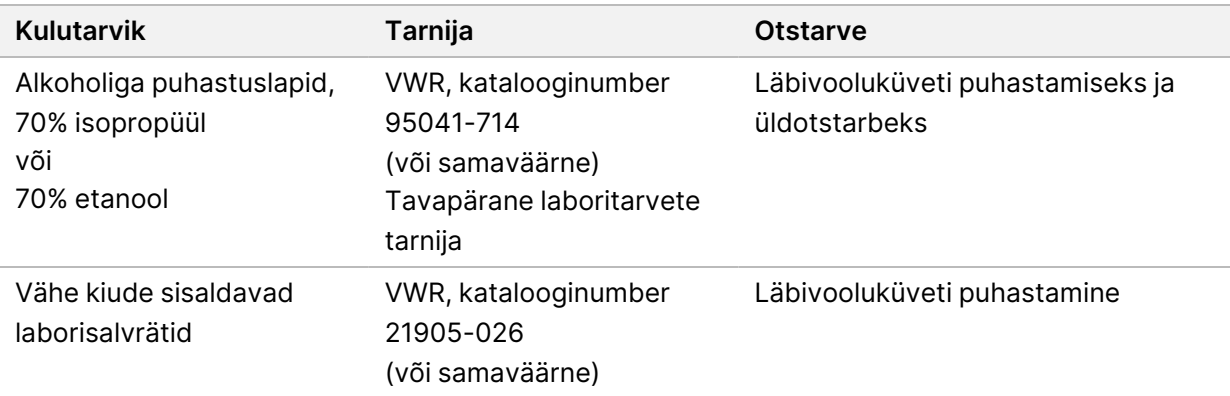

### <span id="page-18-2"></span>**Hoolduse ja tõrkeotsingu kulutarvikud**

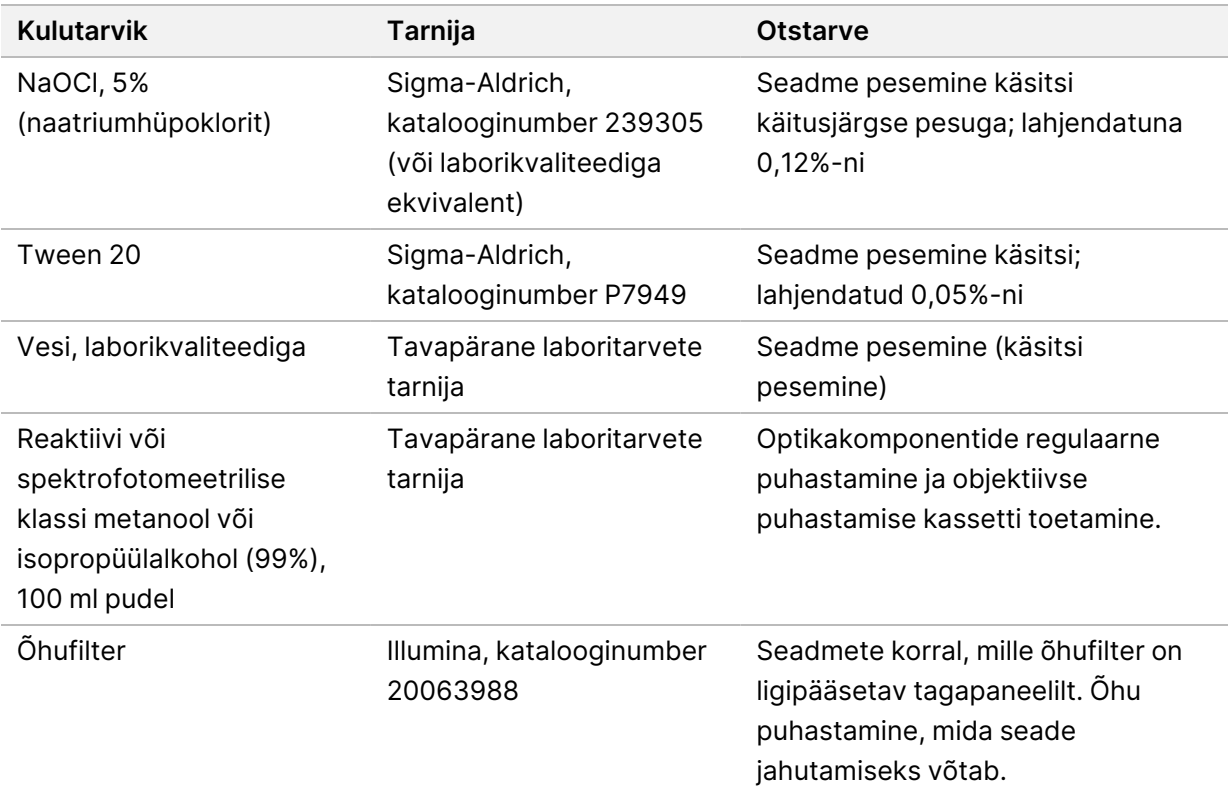

#### **Laborikvaliteediga vee juhised**

Seadmega töötamiseks kasutage alati laborikvaliteediga või deioniseeritud vett. Ärge kunagi kasutage kraanivett. Kasutage ainult järgmise kvaliteediga vett või sellega samaväärset:

- deioniseeritud vesi
- Illumina PW1
- 18-megaoomine (MΩ) vesi
- Milli-Q vesi
- Super-Q vesi
- <span id="page-19-0"></span>• molekulaarbioloogias kasutatava puhtusastmega vesi

### **Seadmed**

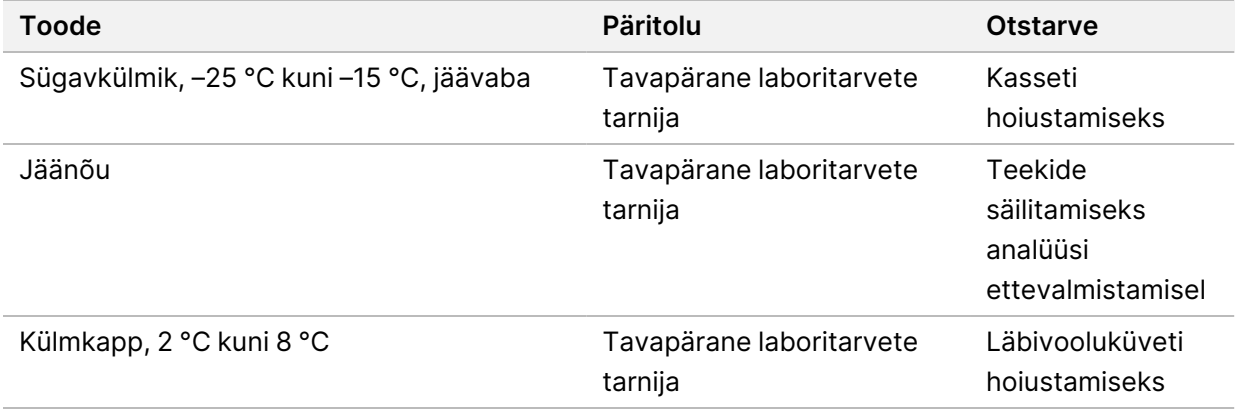

## <span id="page-20-0"></span>Muudatuste ajalugu

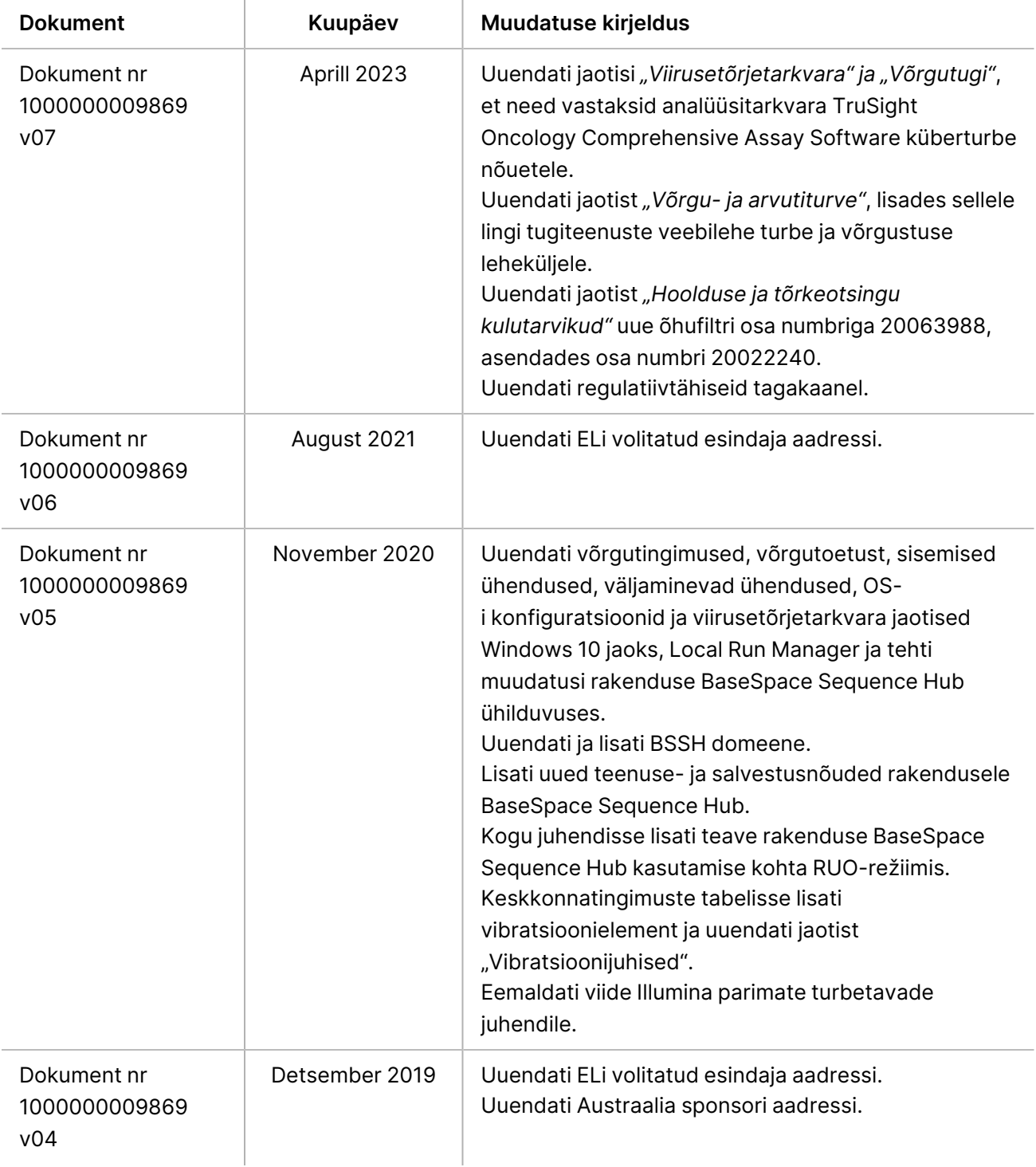

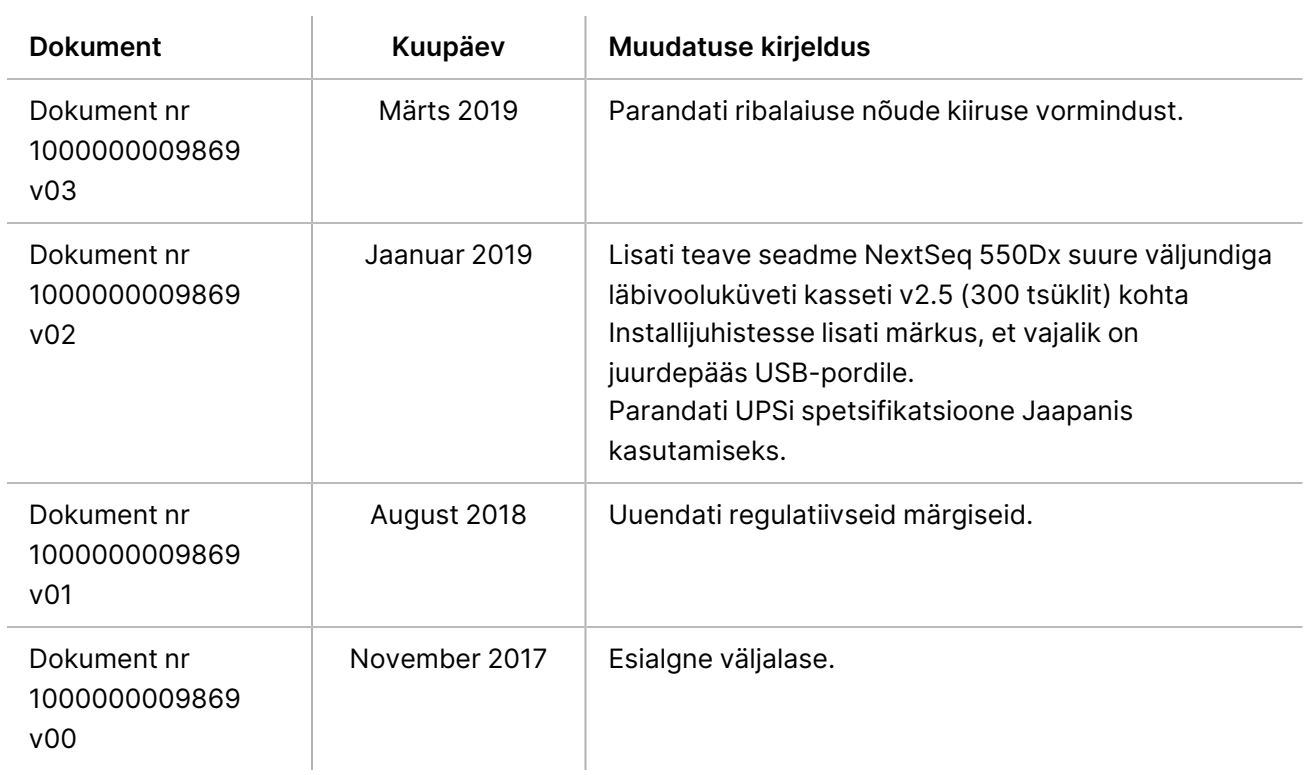

## <span id="page-22-0"></span>Tehniline abi

Tehnilise abi saamiseks pöörduge Illumina tehnilise toe poole.

**Veebisait:** [www.illumina.com](http://www.illumina.com/)

**E-post:** [techsupport@illumina.com](mailto:techsupport@illumina.com)

**Ohutuskaardid (safety data sheets, SDS-id)**: saadaval Illumina veebisaidil [support.illumina.com/sds.html](http://support.illumina.com/sds.html).

**Toote dokumendid**: allalaaditavad veebisaidilt [support.illumina.com.](https://support.illumina.com/)

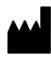

Illumina, Inc. 5200 Illumina Way San Diego, California 92122 USA + 1 800 809 ILMN (4566) + 1 85 8202 4566 (väljaspool Põhja-Ameerikat) techsupport@illumina.com www.illumina.com

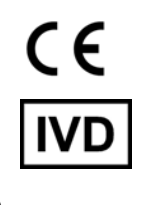

EC REP

Illumina Netherlands B.V.<br>Steenoven 19<br>5626 DK Eindhoven Holland

**Sponsor Austraalias**

Illumina Australia Pty Ltd Nursing Association Building Level 3, 535 Elizabeth Street Melbourne, VIC 3000 Austraalia

illumina®

KASUTAMISEKS IN VITRO DIAGNOSTIKAS.

© 2023 Illumina, Inc. Kõik õigused kaitstud.